# Improving Developer Documentation

## **Contents**

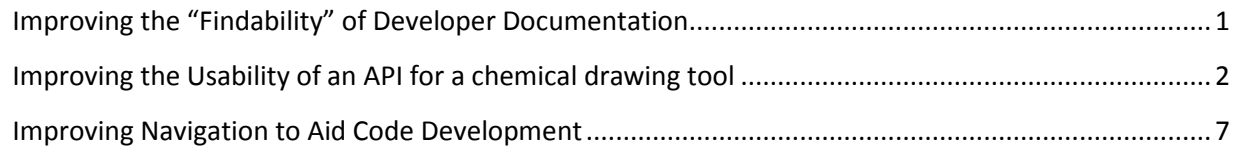

# <span id="page-0-0"></span>**Improving the "Findability" of Developer Documentation**

I noticed that both external customers and internal consultants asked Support for the location of various developer guides. Instead of expecting these individuals to search for the bits and pieces, I consolidated three developer guides into one guide. In addition, the consolidated will be shipped with the API Reference in a single SDK download instead of being separate.

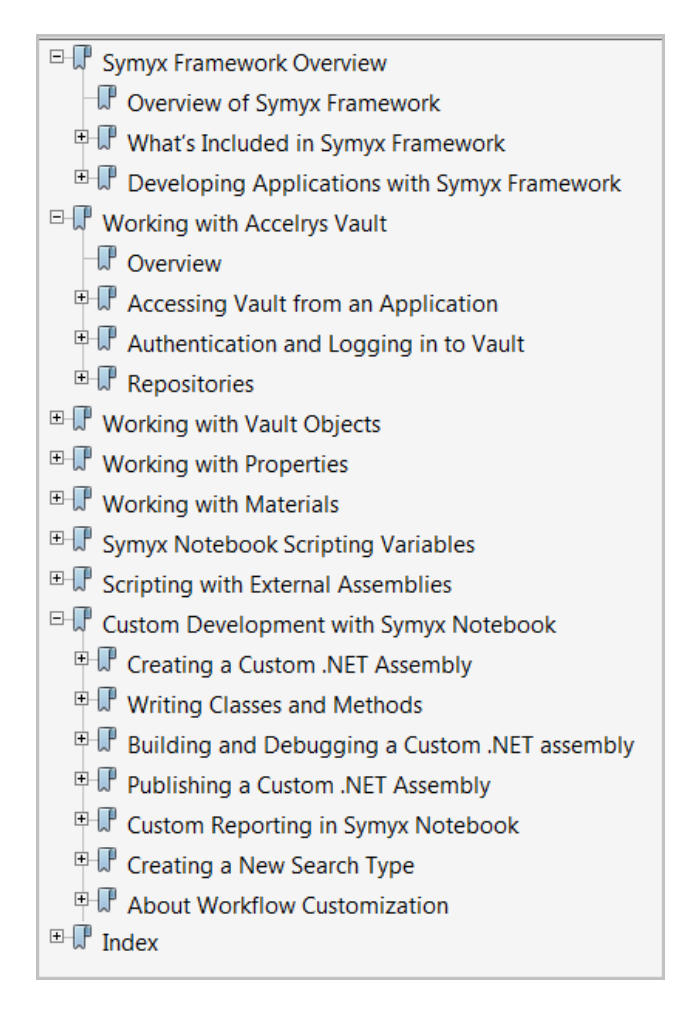

# <span id="page-1-0"></span>**Improving the Usability of an API for a chemical drawing tool**

Instead of forcing the developer to exit the API Reference to search through the end-user Help or experiment with the graphical user interface for end-users, I integrated visuals that show how API calls change the visual representation.

The following shows the API Reference topic, followed by the C#.NET source code with the XML comments that Sandcastle Help File Builder processes into a compiled HTML (.chm) file.

#### DisplayPreferences.AtomHighlightDotWidth Property

Sets the size of the dot that highlights implicit carbons atoms in a persistent HILITE collection as a fraction of bond length. Default: 0.0

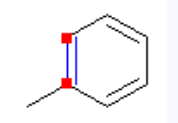

#### $\equiv$  Remarks

Cheshire Studio can also show this. A common value is 0.1. This preference also be set in the MDLDraw-net.xml configuration file.

```
 // Do not highlight hidden atoms by default. 
         // This replicates ISIS/Draw behavior.
         /// <summary>
         /// <table class="dtTABLE" border="0">
         /// <tr><td>Sets the size of the dot that highlights implicit carbons 
atoms in a persistent HILITE collection 
        /// as a fraction of bond length. Default: <c>0.0</c>></td></tr>
         /// <tr><td><img 
src="images/atomhighlightdotwidth.gif"></img></td></tr>
         /// </table>
        // / </summary>
         /// <remarks>Cheshire Studio can also show this. A common value is 
<c>0.1</math> < <math><c></math>. /// This preference also be set in the MDLDraw-net.xml configuration 
file.</remarks>
         [Browsable(false)] // to hide from end-user property grid!
         [DefaultValue(0.0)]
         public double AtomHighlightDotWidth {
             get { return _atomHighlightDotWidth; }
             set {
                 if (_atomHighlightDotWidth != value) {
                    _1atomHighlightDotWidth = value;
                    RaisePropertiesChangedEvent();
 }
 }
         } double _atomHighlightDotWidth = 0;
```
Symyx Draw 3.2 API Reference for .NET

#### DisplayPreferences.RGMemberVerticalOffset Property

Specifies the vertical spacing between the root structure and the Rgroup definition(s) as a fraction of average bond length. Default: 0.75.

The image below shows a value of 2.0

$$
\bigotimes_{R2}^N \bigotimes^{R1}
$$

 $R1 = \sqrt[3]{n}$ 

 $R2 = \frac{4}{3}$  Br

The image below shows a value of 0.2

$$
R2 = \begin{bmatrix} 1 & 1 & 1 \\ 1 & 1 & 1 \\ 1 & 1 & 1 \\ 1 & 1 & 1 \\ 1 & 1 & 1 \\ 1 & 1 & 1 \end{bmatrix}
$$

#### **■ Remarks**

- This offset spacing is between the root structure and the first definition as well as between first Rgroup definition and any other Rgroup definitions.
- The Rgroup definition consists of the Rgroup label, an equals sign (=), and one or more Rgroup member fragments.
- If you change this property, Symyx Draw renders the change when the structure is (re)loaded from file.

```
/// <summary>
        /// <table class="dtTABLE" border="0">
        /// <tr><td>Specifies the vertical spacing between the root structure
and
        /// the Rgroup definition(s) as a fraction of average bond length.
        /// Default: <c>0.75</c>.</td></tr>
        /// <tr><td>The image below shows a value of <c>2.0</c></td></tr>
        /// <tr><td><img src="images/RGMemberVerticalOffset-
2.qif"></img></td></tr>
        /// <tr><td>The image below shows a value of <c>0.2</c></td></tr>
        /// <tr><td><img src="images/RGMemberVerticalOffset-
point2.gif"></img></td></tr>
        /// </table></summary>
        /// <remarks><ul><li>This offset spacing is between the root
structure and the first
        /// definition as well as between first Rgroup definition and any
other Rgroup
        /// definitions.</li>
        /// <li>The Rgroup definition consists of the Rgroup label,
        /// an equals sign (=), and one or more Rgroup member fragments.</li>
        /// <li>If you change this property, Symyx Draw renders the change
        /// when the structure is (re)loaded from file.</li></ul>
        // / </remarks>
```

```
[Description("Rgroups: space between root structure and Rgroup
definition as a fraction of average bond length. Default: 0.75"),
DefaultValue(0.75)]
       public double RGMemberVerticalOffset {
           get { return _RGMemberVerticalOffset; }
           set {
               if (_RGMemberVerticalOffset != value) {
                  RaisePropertiesChangedEvent();
               ļ
           ļ
       } double _RGMemberVerticalOffset = 0.75;
```
Symyx Draw 3.2 API Reference for .NET

#### BondChangeMarkerMode Enumeration

See Also Send Feedback

(Reactions): Specifies the constants to use when setting the value of BondChangeMarkerDisplayISIS.

Namespace: MDL.Draw.Renderer.Preferences<br>Assembly: MDL.Draw.Renderer (in MDL.Draw.Renderer.dll) Version: 3.2.200.56

- **E** Syntax
- $\equiv$  Members

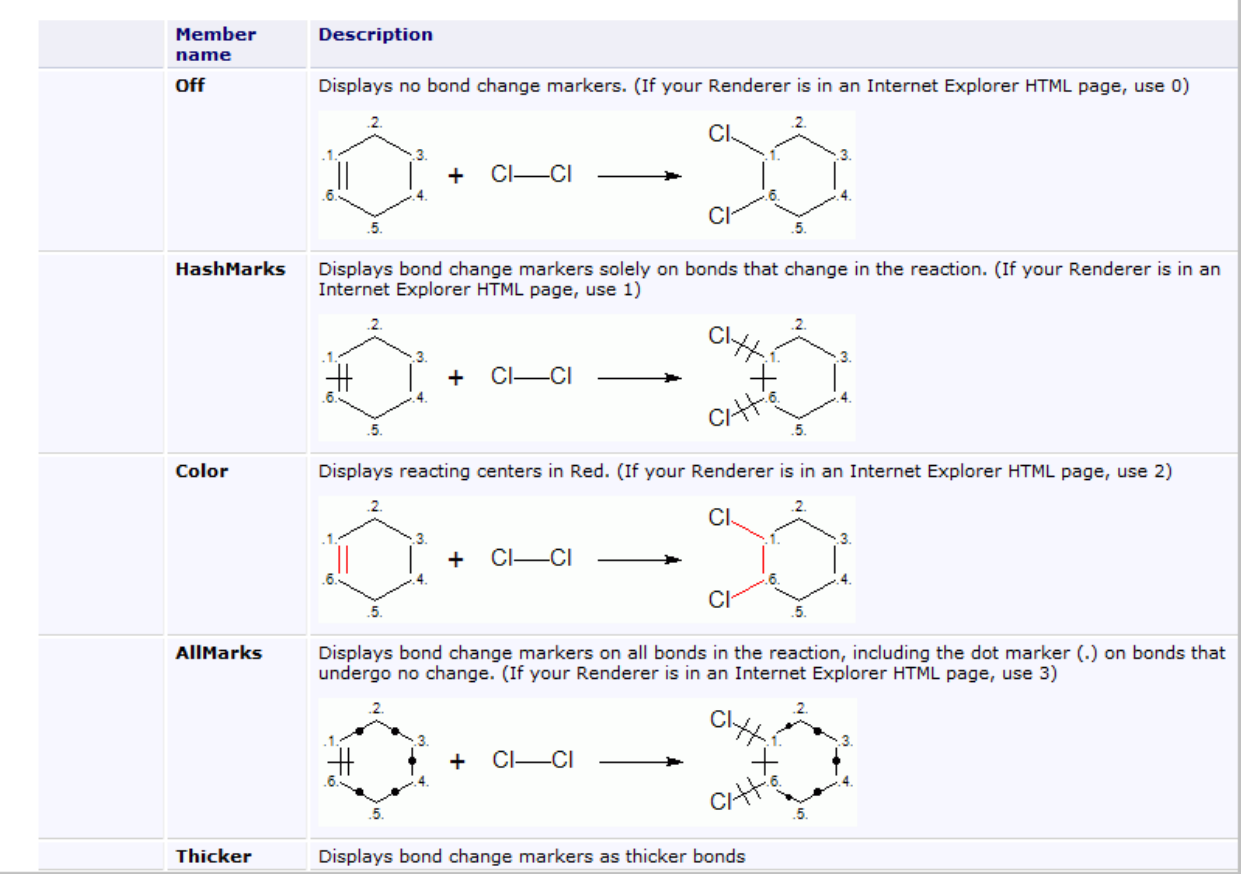

```
 /// <summary>
     /// (Reactions): Specifies the constants to use when setting the value of 
     /// <see cref="DisplayPreferences.BondChangeMarkerDisplayISIS"/>.
     /// </summary>
     public enum BondChangeMarkerMode : int {
         /// <summary>Displays no bond change markers.
         /// (If your Renderer is in an Internet Explorer HTML page, 
         /// use 0)
         /// <para><img 
src="images/BondChangeMarkerMode_Off.gif"></img></para>
         /// </summary>
        Off = 0,
         /// <summary>
         /// Displays bond change markers solely on bonds that change in the 
reaction.
         /// (If your Renderer is in an Internet Explorer HTML page, 
         /// use 1)
         /// <para><img 
src="images/BondChangeMarkerMode_ChangeOnly.gif"></img></para>
         /// </summary>
         HashMarks = 1,
         /// <summary>
         /// Displays reacting centers in Red.
         /// (If your Renderer is in an Internet Explorer HTML page, 
         /// use 2)
         /// <para><img 
src="images/BondChangeMarkerMode Color.gif"></img></para>
        // / </summary>
        Color = 2, /// <summary>
         /// Displays bond change markers on all bonds in the reaction, 
         /// including the dot marker (.) on bonds that undergo no change.
         /// (If your Renderer is in an Internet Explorer HTML page, 
         /// use 3)
         /// <para><img 
src="images/BondChangeMarkerMode_All.gif"></img></para>
        // / </summary>
         AllMarks = 3,
         /// <summary>
         /// Displays bond change markers as thicker bonds 
        // / </summary>
        Thicker = 4,
     }
```
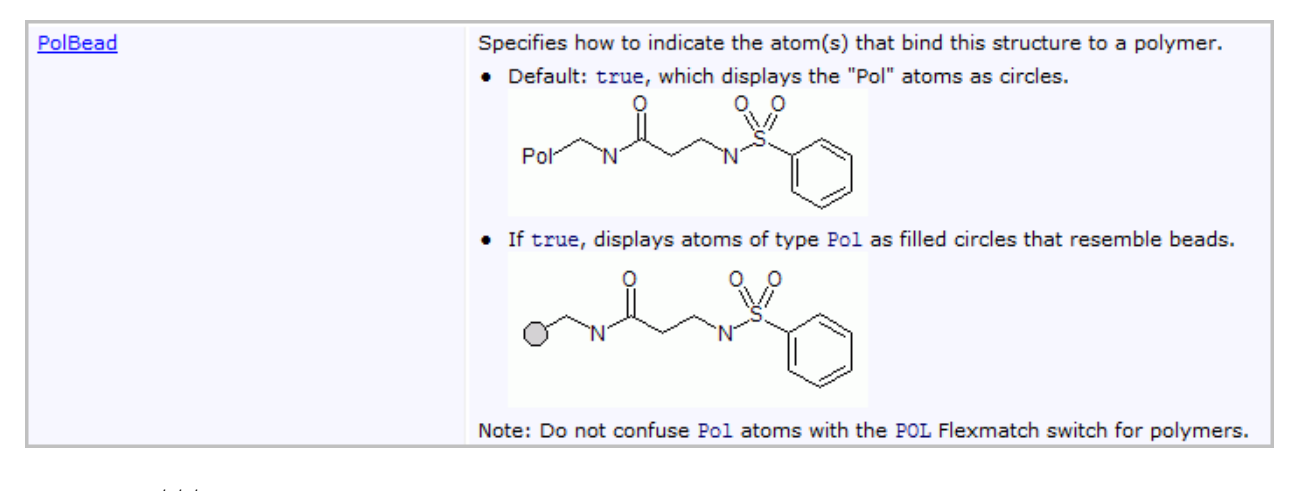

```
 /// <summary>
         /// Specifies how to indicate the atom(s) that bind this structure to 
a polymer.
         /// <ul><li>Default: <c>true</c>, which displays the "Pol" atoms as 
circles.
         /// <img src="images/pol-label.gif"></img></li>
         /// <li>If <c>true</c>, displays atoms of type
         /// <c>Pol</c> as filled circles that resemble beads.
         /// <img src="images/polbead.gif"></img>
         /// </li></ul>
         /// Note: Do not confuse <c>Pol</c> atoms with the <c>POL</c>
        /// Flexmatch switch for polymers.</summary>
         [Description("Displays atoms that bind to polymer displays as shaded 
beads if true. If false, as Pol. Default: true"), DefaultValue(true)]
         public bool PolBead {
             get { return _polBead; }
             set {
                 if (_polBead != value) {
                     _polBead = value;
                    RaisePropertiesChangedEvent();
}<br>{}
 }
         } bool _polBead = true;
```
# <span id="page-6-0"></span>**Improving Navigation to Aid Code Development**

After interviewing actual customers who develop scripts to enforce business rules of chemical representation, I realized that the documentation's examples are often used as starter code for the development of production code. Therefore, I added links within the examples and the descriptions to every method that is directly relevant for developing a product script that uses the method in the topic. Prior to that, only the **See also** section had links, and such links lacked the context of immediate scripting.

# *Avg()*

For a molecule, collection, or reaction: calculates an average value for a specified property. Description of [Avg\(\)](javascript:WWHClickedPopup()

### **Signature** (see **[Syntax Conventions](javascript:WWHClickedPopup()**)

```
dbl = colMolRxn.Avg( property );
dbl = Avg( property ); // Target molecule or Target 
reaction
```
### **Object**

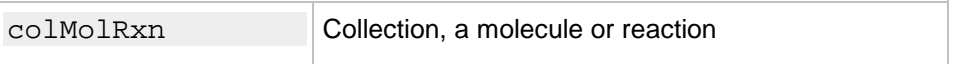

### **Parameters**

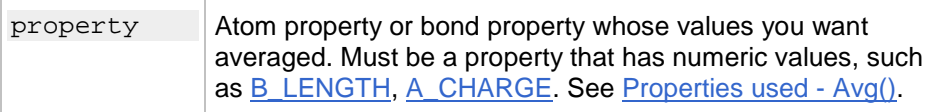

### **Returns**

dbl Calculated average as a double

#### **Properties used - Avg()**

The following atom and bond properties with numeric values are useful with Avg():

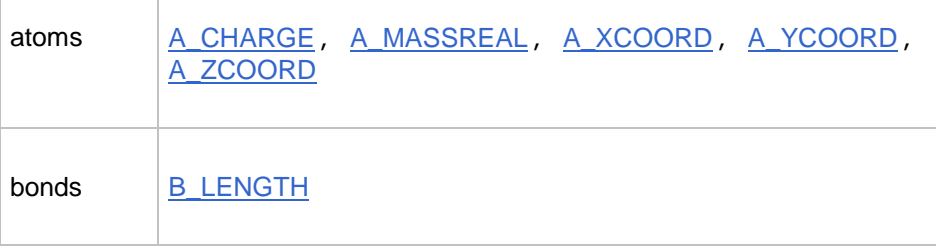

```
Sgroups SPATAXCOORD, SDATAYCOORD
```
# **Example for Avg()**

The following example uses Avg() and [Append\(\)](javascript:WWHClickedPopup() to place a water fragment near the center (average xand y-coordinates) of the target molecule, but with an offset in the x-axis:

```
 function AddWaterToTargetUsingAverageCoordinates() {
       molecule = CreateMol("O");
       // place the water fragment on the right side of the target molecule
       var collection = Append( molecule.All(), Max(A_XCOORD)+5, 
Avg(A_YCOORD));
       // return TRUE if the water was appended
       return( collection.HasContents() );
    }
                   Ο
```
## **Description of Avg()**

For a molecule or collection, Avg() determines an average value for a given atom or bond property. This property must be numeric. For example, to get the average bond length for the bonds in a molecule, use mol.Avg(B\_LENGTH).

If you use Avg() without any Target molecules in a Cheshire environment, it produces an error message. You can only use Avg() with atom or bond properties that can be assigned numeric values. If you use Avg() with a *non–numeric property*, such as [A\\_SYMBOL,](javascript:WWHClickedPopup() it produces an error message.

If you attempt to average a property that does not belong to any items in a collection, Cheshire aborts the operation and returns a failure message to the program that calls the Cheshire script. For example, if you attempt col. ToAtoms (). Avg (B\_TYPE), Cheshire aborts the operation and returns a failure message.

Avg() operates on items in the [Root Member](javascript:WWHClickedPopup() and [Rgroup members](javascript:WWHClickedPopup() of a molecule.

#### **See also**

[List\(\),](javascript:WWHClickedPopup() [ListDistinct\(\),](javascript:WWHClickedPopup() [Max\(\) -](javascript:WWHClickedPopup() [for property](javascript:WWHClickedPopup(), [Min\(\) -](javascript:WWHClickedPopup() [for property](javascript:WWHClickedPopup(), [Sum\(\)](javascript:WWHClickedPopup()

# *BondIterator()*

Creates an bond *Iterator* object that gives you access, by means of the [Next\(\)](javascript:WWHClickedPopup() method, to every bond in a collection, molecule, or reaction. [Description of BondIterator\(\)](javascript:WWHClickedPopup()

**Caution:** The order of the objects returned from an iterator is arbitrary. Do not rely on retrieving objects in any order. The only guarantee is that the [Next\(\)](javascript:WWHClickedPopup() method of the iterator allows you to access each object exactly once. To preserve the order of objects, create an array. For a template, see [Array\(\): Creating an](javascript:WWHClickedPopup()  [array from an iterator.](javascript:WWHClickedPopup()

**Note:** An alternative to using an iterator is to use a for / in loop. See for/in loop with an iterator or an [array.](javascript:WWHClickedPopup()

#### **Signatures** (see **[Syntax Conventions](javascript:WWHClickedPopup()**)

```
bondIt = colMolRxn.BondIterator();
bondIt = BondIterator(); // Target molecule or Target 
reaction
```
#### **Object**

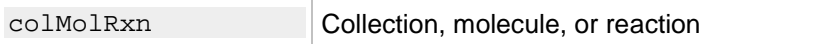

#### **Returns**

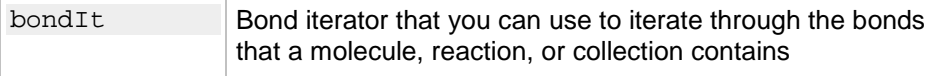

## **Example of BondIterator()**

This example illustrates how you can use BondIterator () with a molecule.

```
function IterateThroughBonds() {
    bondIterator = BondIterator(); // Create a bond iterator.
    bond = bondIterator.Next(); // Get an arbitrary bond.
    while (bond.HasContents()) { 
       // While the iterator returns bonds, perform an action.
    bond = bondIterator.Next(); // Iterate to the next bond.
    }
   return (TRUE);
}
```
These example illustrates how you can use BondIterator() with a molecule that contains [Rgroup](javascript:WWHClickedPopup()*s* and [Rgroup member](javascript:WWHClickedPopup()*s*.

```
.All().BondIterator();
// creates iterator that can return bonds in the member "R1M1"
bit2 = Find(R_LABEL, "R1").All().BondIterator();
// creates iterator that can return bonds in all members in Rgroup, R1
```
## **Description of BondIterator()**

Creates a bond iterator object that you can use to iterate through the bonds in a molecule, reaction, or collection. You use the bond iterator method  $Next()$  to return a collection from the bond iterator. Each returned collection contains an individual bond in the molecule, reaction, or collection.

After a bond iterator returns every bond that it can return, it returns an empty collection. You can use the bond iterator method, [Reset\(\),](javascript:WWHClickedPopup() to return the first bond from the bond iterator.

If you use BondIterator () with a molecule, reaction, or collection that contains no bonds, BondIterator () creates an iterator that returns an empty collection. If you want to operate on a bond, use [FirstBond\(\).](javascript:WWHClickedPopup()

#### **Note:**

• (the [Root Member](javascript:WWHClickedPopup() and [Rgroup member](javascript:WWHClickedPopup()*s*). BondIterator() creates an iterator object that can return the bonds in all members of a molecule

• For an overview of all the Cheshire iterators, see [Iterator.](javascript:WWHClickedPopup()

#### **See also**

[Iterator,](javascript:WWHClickedPopup() [Next\(\),](javascript:WWHClickedPopup() [Reset\(\),](javascript:WWHClickedPopup() [AtomIterator\(\),](javascript:WWHClickedPopup() [CollectionIterator\(\),](javascript:WWHClickedPopup() [FirstAtom\(\),](javascript:WWHClickedPopup() [FragmentIterator\(\),](javascript:WWHClickedPopup() [MapIterator\(\),](javascript:WWHClickedPopup() [MemberIterator\(\),](javascript:WWHClickedPopup() [RgroupIterator\(\),](javascript:WWHClickedPopup() [ProductIterator\(\),](javascript:WWHClickedPopup() [ReactantIterator\(\),](javascript:WWHClickedPopup() [RootMemberIterator\(\),](javascript:WWHClickedPopup() [SpecificIterator\(\),](javascript:WWHClickedPopup() [StereoIterator\(\),](javascript:WWHClickedPopup() [TransformIterator\(\)](javascript:WWHClickedPopup()